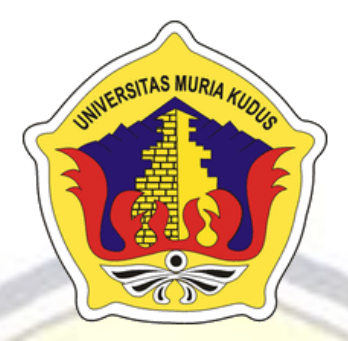

## **LAPORAN SKRIPSI**

## **SISTEM INFORMASI PENGELOLAAN PEMBAYARAN SEKOLAH PADA SMK MAMBAUL FALAH BERBASIS ANDROID**

**FAUZUL NURMALIA NIM. 201453087**

## **DOSEN PEMBIMBING**

**Supriyono, S.Kom, M.Kom Diana Laily Fithri, S.Kom, M.Kom**

**PROGRAM STUDI SISTEM INFORMASI FAKULTAS TEKNIK UNIVERSITAS MURIA KUDUS**

#### **HALAMAN PERSETUJUAN**

# SISTEM INFORMASI PENGELOLAAN PEMBAYARAN SEKOLAH PADA SMK MAMBAUL FALAH BERBASIS ANDROID

**FAUZUL NURMALIA** NIM. 201453087

Kudus, 15 Agustus 2018

Menyetujui,

Pembimbing Utama,

 $\neg$ 

Supriyono, S.Kom., M.Kom NIDN. 0602017901

Pembimbing Pendamping,

Diana Laily Fithri, S.Kom., M.Kom NIDN. 0627018502

Mengetahui Koordinator Skripsi

Defill.

Wiwit Agus Triyanto, S.Kom., M.Kom NIDN. 0631088901

## HALAMAN PENGESAHAN

# SISTEM INFORMASI PENGELOLAAN PEMBAYARAN SEKOLAH PADA SMK MAMBAUL FALAH BERBASIS ANDROID

## FAUZUL NURMALIA NIM, 201453087

Kudus, 24 Agustus 2018

Menyetujui,

Ketua Penguji,

Anggota Penguji I,

Anggota Penguji II,

R. Rhoedy Setiawan, S.Kom, M.Kom NIDN. 0607067001

Supriyono, S.Kom, M.Kom NIDN, 0602017901

Fajar Nugraha Kom., M.Kom NIDN. 0606058201

Mengetahui

Ketua Program Studi Sistem Informasi

Dekan Fakultas Teknik Michammad Dahlan, ST, MT

NIDN. 0601076901

Pratomo Setiaji, S.Kom, M.Kom NIDN. 0619067802

## PERNYATAAN KEASLIAN

Saya yang bertanda tangan di bawah ini:

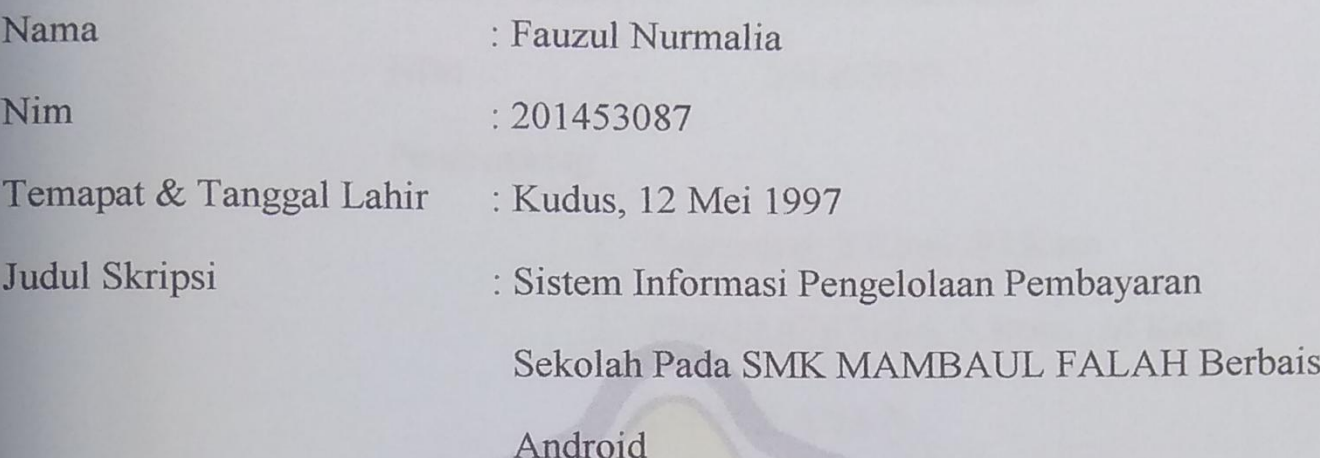

Menyatakan dengan sebenarnya bahwa penulisan Skripsi ini berdasarkan hasil penelitian, pemikiran dan pemaparan asli dari saya sendiri, baik untuk naskah laporan maupun kegiatan lain yang tercantum sebagai bagian dari Skripsi ini. Seluruh ide, pendapat, atau materi dari sumber lain telah dikutip dalam Skripsi dengan cara penulisan referensi yang sesuai.

Demikian pernyataan ini saya buat dengan sesungguhnya dan apabila di kemudian hari terdapat penyimpangan dan ketidakbenaran dalam pernyataan ini, maka saya bersedia menerima sanksi akademik berupa pencabutan gelar atau sanksi lain sesuai dengan peraturan yang berlaku di Universitas Muria Kudus.

Demikian pernyataan ini saya buat dalam keadaan sadar tanpa paksaan dari manapun.

Kudus, 15 Agustus 2018

Yang memberi pernyataan,

**ERAI** Www 5166FADF094492495

Fauzul Nurmalia NIM. 201453087

### **SISTEM INFORMASI PENGELOLAAN PEMBAYARAN SEKOLAH PADA SMK MAMBAUL FALAH BERBASIS ANDROID**

Nama mahasiswa : Fauzul Nurmalia

NIM : 201453087

Pembimbing

1. Supriyono, S.Kom., M.Kom

2. Diana Laily Fithri, S.Kom., M.Kom

### **RINGKASAN**

<span id="page-4-0"></span>Sekolah Menegah Kejuruan Mambaul Falah telah berdiri tahun 2007 bertempat pada piji dawe**.**Pada proses bisnis yang berjalan pada SMK Mambaul Falahsaat ini masih memiliki beberapa kekurangan yaitu pembayaran masih menggunakan lampiran kertas pembayaran yang diterima per siswa, kemudian Guru TU melakukan pembukuan laporan yang ditulis dalam buku dan baru dimasukkan dalam *excel.* Adapun pembayaran meliputi SPP, Uang Gedung, Buku LKS per paketan. Serta dalam pembuatan laporan menyebabkan kesulitan bagi Guru TU terutama pada saat data atau dokumen semakin banyak, sehingga terjadi penumpukkan data dan sulit untuk pencarian data pembayaran siswa bila sewaktu diperlukan, karena membutuhkan waktu yang relatif lama.

Tujuan yang ingin dicapai pada penelitian ini adalah untuk membangun suatu sistem pembayaran sekolah pada SMK Mambaul Falah berbasis *android* yang dapat mengelola semua proses pembayaran oleh siswa baik langsung di sekolah maupun diluar sekolah, pengelolaan pembayaran spp, lks, uang gedung, serta pelaporan pembayaran. Penelitian ini memaparkan proses pembangunan sistem dengan menggunakan metode waterfall. Analisis kebutuhan dilakukan dengan cara observasi pada obyek penelitian, studi literatur sistem yang berjalan, dan wawancara. Hasil analisa akan digambarkan ke dalam perancangan sistem menggunakan model UML (Unified Modeling Language) yang hasil akhirnya akan diimplementasikan ke dalam sebuah aplikasi web menggunakan bahasa pemrograman PHP dan database MySQL.

Dalam penelitian ini penulis membuat sistem informasi pembayaran sekolah pada SMK Mambaul Falah berbasis *android* yang dapat memberikan kemudahan pada siswa dalam melakukan pembayaran dan juga memudahkan pihak Bagian Tu dalam pengelolaan pembayaran serta laporan.

Kata kunci : pembayaran, sekolah, *web, android*

### *INFORMATION SYSTEM FOR SCHOOL PAYMENT MANAGEMENT IN MAMBAUL FALAH VOCATIONAL SCHOOL BASED ON ANDROID*

*Student Name* : Fauzul Nurmalia

*Student Identity Number* : 201453087

*Supervisor* :

1. Supriyono, S.Kom, M.Kom

2. Diana Laily Fithri, S.Kom., M.Kom

#### *ABSTRACT*

<span id="page-5-0"></span>*Mambaul Falah Vocational High School was established in 2007 in Piji Dawe. In the current business process in Mambaul Falah Vocational School, there are still some disadvantages, namely payment still using attachments of payment paper received per student, then the TU Teacher records the reports written in the book and is only included in excel. The payment includes SPP, Building Money, LKS Books per package. As well as in making reports, it causes difficulties for TU Teachers, especially when there are more data or documents, resulting in data accumulation and it is difficult to find student payment data when needed, because it requires a relatively long time.*

*The aim to be achieved in this research is to build a school payment system in Mambaul Falah Vocational School based on android that can manage all payment processes by students either directly at school or outside school, management of payment for spp, lks, building money, and payment reporting. This study describes the system development process using the waterfall method. Needs analysis is done by observing the object of research, the study of the current system literature, and interviews. The results of the analysis will be described in the system design using the UML (Unified Modeling Language) model, the end result of which will be implemented into a web application using the PHP programming language and MySQL database.*

*In this study the author makes a school payment information system on Mambaul Falah Vocational Android-based that can provide convenience to students in making payments and also make it easier for Part Tu in managing payments and reports.*

*Keywords: payment, school, web, android*

#### **KATA PENGANTAR**

<span id="page-6-0"></span>Dengan memanjatkan puji syukur kehadirat Allah SWT yang telah melimpahkan rahmat dan hidayah-Nya sehingga penulis dapat menyelesaikan penulisn laporan skripsi yang berjudul "Sistem Informasi Pengelolaan Pembayaran Sekolah Pada SMK MAMBAUL FALAH Berbasis Android".

Penyusunan Skripsi ini ditujukan untuk memenuhi salah satu syarat memperoleh gelar sarjana S1 pada program studi sistem informasi fakultas teknik Universitas Muria Kudus.

Pelaksanaan penelitian dan penyusunan laporan skripsi ini tak lepas dari bantuan dan dukungan beberapa pihak, untuk itu penulis menyampaikan ucapan terima kasih kepada:

- a. Bapak Dr. Suparnyo, SH, MS selaku Rektor Universitas Muria Kudus.
- b. BapakMohammad Dahlan, ST, MT selaku Dekan Fakultas Teknik Universitas Muria Kudus.
- c. Bapak Pratomo Setiaji, S.Kom, M.Kom selaku Ketua Progdi Sistem Informasi Fakultas Teknik Universitas Muria Kudus
- d. Bapak Supriyono, S.Kom, M.Kom selaku dosen pembimbing utama yang telah memberikan pengarahan dan bimbingan selama penyusunan laporan skripsi ini.
- e. Ibu Diana Laily Fithri, S.Kom, M.Kom selaku dosen pembimbing pendamping yang telah memberikan pengarahan dan bimbingan selama penyusunan laporan skripsi ini.
- f. Bapak Muhammad Noor Arifin, M.Pd.I kepala sekolah yang telah memberikan izin melakukan penelitian, sehingga penulis dapat menyelesaikan laporan skripsi ini.
- g. Dosen-dosen di program studi sistem informasi yang telah mendidik dan membagi ilmu yang sudah didapat kepada penulis, serta seluruh staff.
- h. Bapak Muslim Ahmad, Ibu Nur Hidayah selaku orang tua serta saudarasaudara saya yang telah melimpahkan kasih sayang, perhatian, serta doa dan dukungan yang dapat membangkitkan semangat saya dalam penulisan skripsi.
- i. Terima kasih teman-teman semua Program Studi Sistem Informasi yang selalu memberikan semangat serta dukungan satu sama lain khususnya teman kelas B.
- j. Teman-teman Tim KKN Desa Tanjunganom Kecamatan Gabus 2017 yang telah memberikan dukungan, pengalaman dan motivasi pada penulis untuk berjuang menyelesaikan laporan skripsi ini.

Penulis berharap semoga langkah selanjutnya diridhoi oleh Allah SWT. Akhirnya sebagai penutup penulis berharap semoga Laporan Skripsi ini dapat memberikan manfaat bagi pembaca untuk mengembangkan ilmu pengetahuan, khususnya di bidang Teknologi dan Sistem Informasi. Amin.

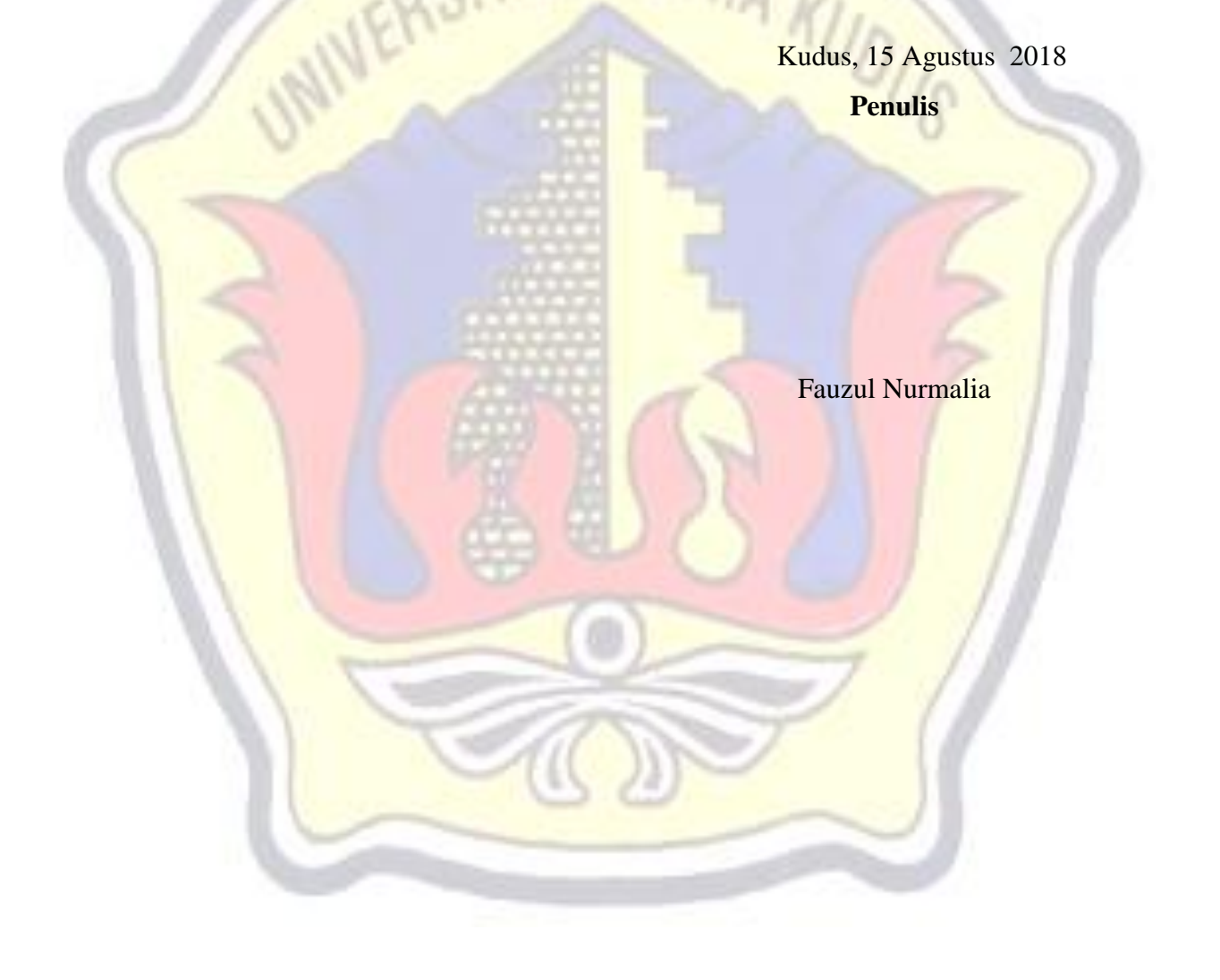

<span id="page-8-0"></span>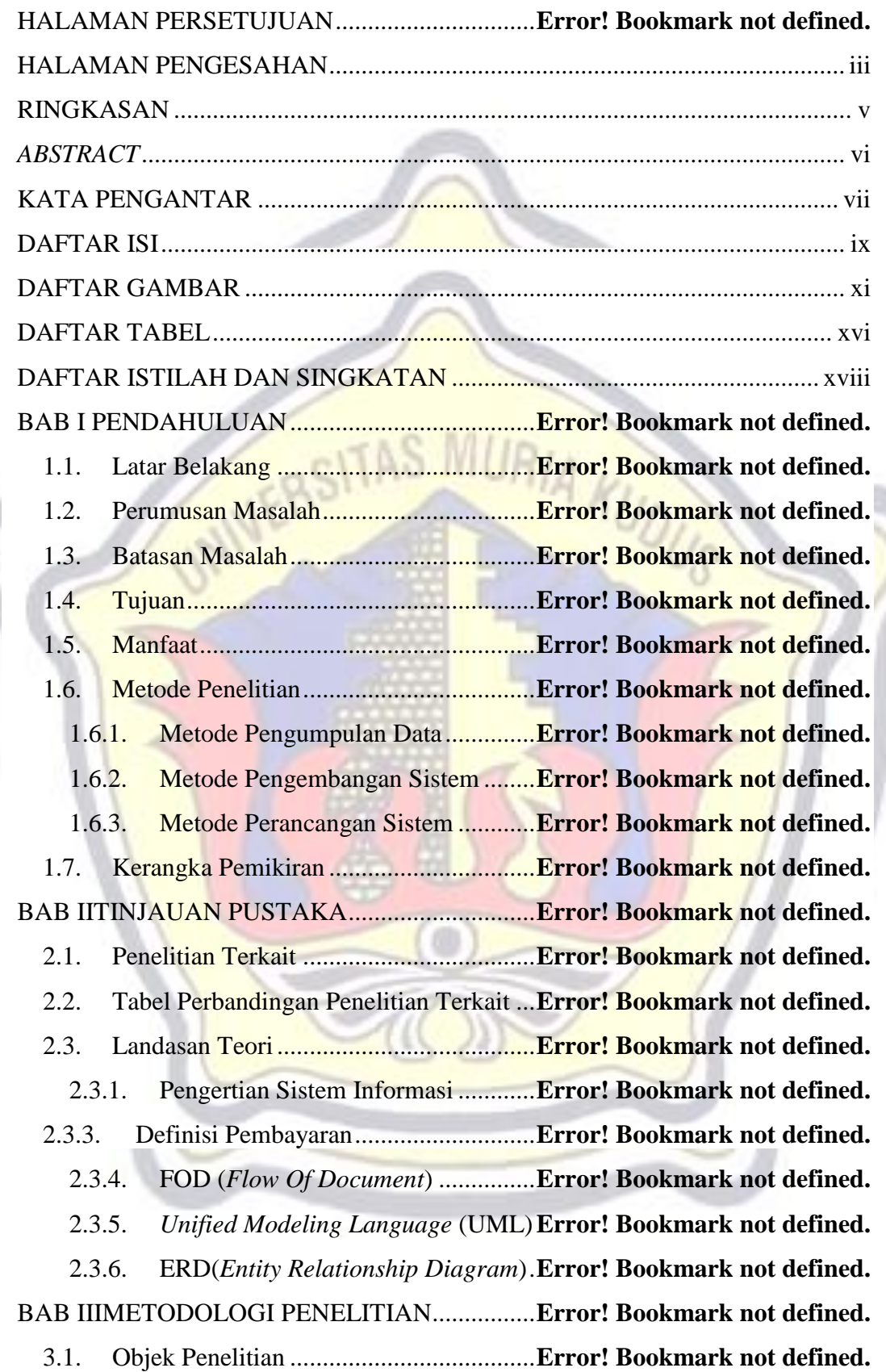

### **DAFTAR ISI**

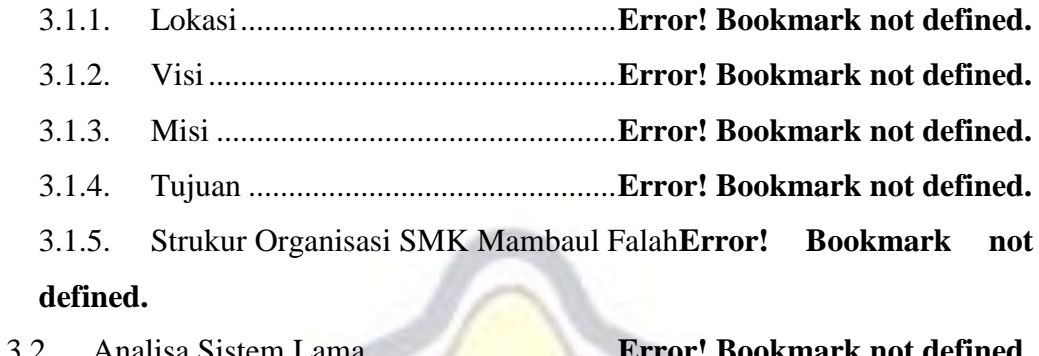

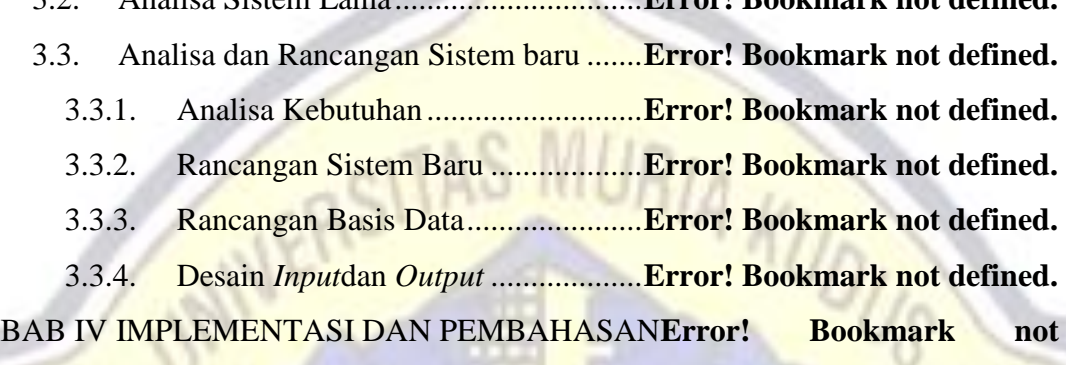

#### **defined.**

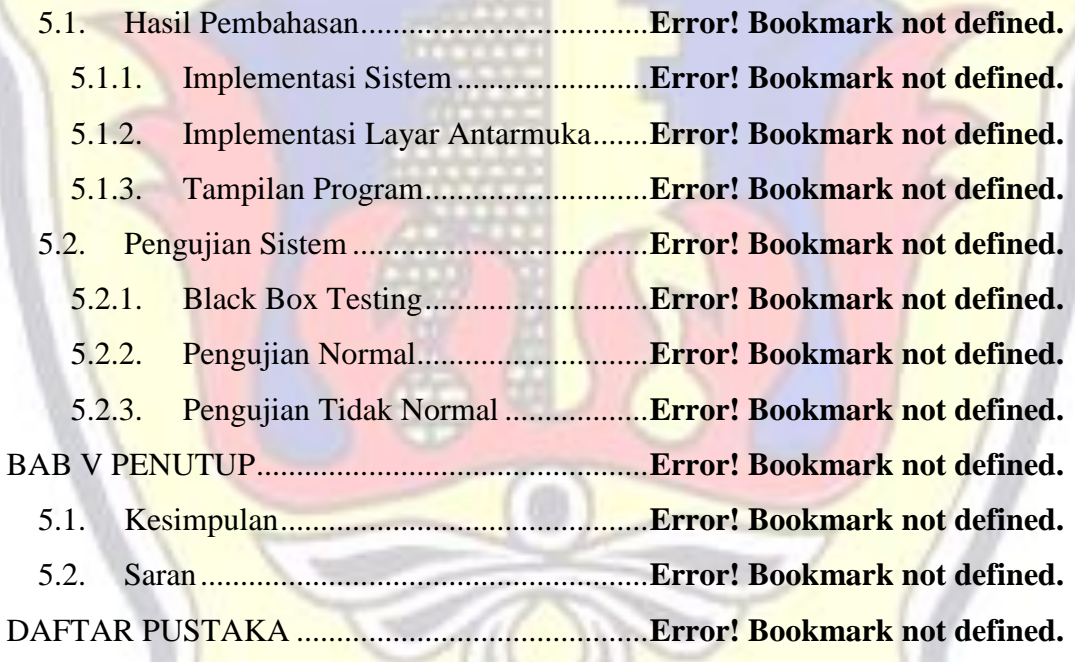

#### **DAFTAR GAMBAR**

<span id="page-10-0"></span>Gambar 1. 1: Kerangka pemikiran.........................**Error! Bookmark not defined.** Gambar 3. 1. Denah lokasiSMK Mambaul Falah..**Error! Bookmark not defined.** Gambar 3. 2. Struktur organisasi............................**Error! Bookmark not defined.** Gambar 3. 3. *Flow of document* pembayaran spp..**Error! Bookmark not defined.** Gambar 3. 4. *Flow of document* pembayaran uang gedung**Error! Bookmark not defined.**

Gambar 3. 5.*Flow of document* pembayaran LKS.**Error! Bookmark not defined.** Gambar 3. 6. *Business use case* pengelolaan pembayaran sekolah ...............**Error! Bookmark not defined.**

Gambar 3. 7. Diagram sistem *use case*pengelolaan pembayaran sekolah .....**Error! Bookmark not defined.**

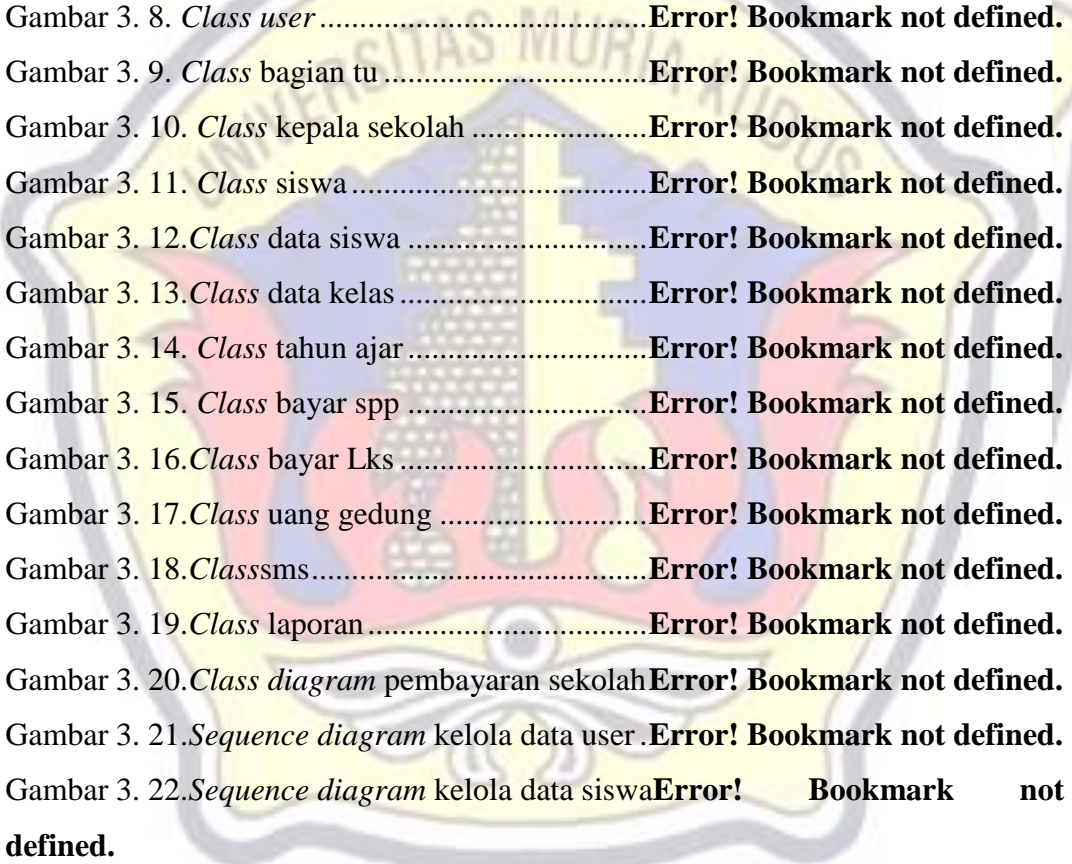

Gambar 3. 23.*Sequence diagram* kelola data kelas**Error! Bookmark not defined.** Gambar 3. 24.*Sequence diagram* kelolatahun ajar.**Error! Bookmark not defined.** Gambar 3. 25.*Sequence diagram* kelola biaya spp **Error! Bookmark not defined.** Gambar 3. 26.*Sequence diagram* kelola biaya lks.**Error! Bookmark not defined.** Gambar 3. 27.*Sequence diagram* kelola biaya uang gedung**Error! Bookmark not defined.**

Gambar 3. 28.*Sequence diagram* kelola sms.........**Error! Bookmark not defined.** Gambar 3. 29.*Sequence diagram* kelola laporan ...**Error! Bookmark not defined.** Gambar 3. 30.*Sequence diagram* melihat mencetak laporan**Error! Bookmark not defined.**

Gambar 3. 31.*Activity diagram* kelola user............**Error! Bookmark not defined.** Gambar 3. 32. *Activity diagram* kelola data siswa.**Error! Bookmark not defined.** Gambar 3. 33. *Activity diagram* kelola data kelas .**Error! Bookmark not defined.** Gambar 3. 34. *Activity diagram* kelola data tahun ajar**Error! Bookmark not defined.**

Gambar 3.35. *Activity diagram* kelola data biaya spp**Error! Bookmark** not **defined.**

Gambar 3. 36. *Activity diagram* kelola data biaya lks**Error!** Bookmark not **defined.**

Gambar 3. 37. *Activity diagram* kelola data biaya uang gedung**Error! Bookmark not defined.**

Gambar 3. 38. *Activity diagram* kelola kirim sms .**Error! Bookmark not defined.** Gambar 3. 39. *Activity diagram* kelola laporan .....**Error! Bookmark not defined.** Gambar 3. 40. *Activity diagram* melihat dan mencetak laporan**Error! Bookmark not defined.**

Gambar 3. 41. *Statechart diagram method login*...**Error! Bookmark not defined.** Gambar 3. 42. *Statechart diagram method logout*.**Error! Bookmark not defined.** Gambar 3. 43. *Statechart diagram method* simpan dan tambah data ............**Error! Bookmark not defined.**

Gambar 3.44. *Statechart diagram method cari data* Error! Bookmark not **defined.**

Gambar 3.45. *Statechart diagram method*ubah data**Error! Bookmark** not **defined.**

Gambar 3. 46. *Statechart diagram method* hapus data**Error! Bookmark not defined.**

xii

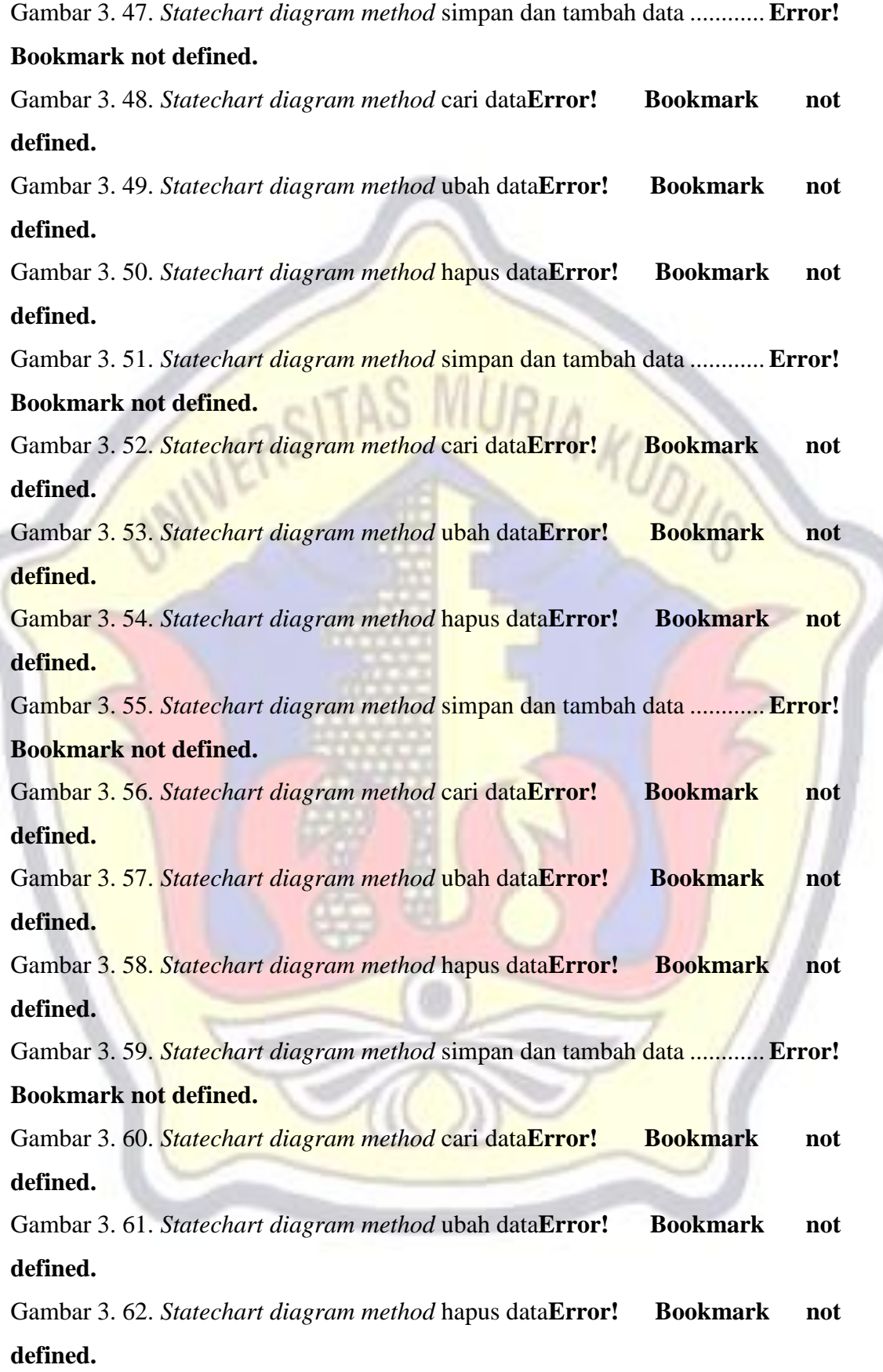

Gambar 3. 63. *Statechart diagram method* simpan dan tambah data ............**Error!** 

#### **Bookmark not defined.**

Gambar 3.64. *Statechart diagram method* cari data**Error!** Bookmark not **defined.**

Gambar 3. 65. *Statechart diagram method* ubah data**Error!** Bookmark not **defined.**

Gambar 3. 66. *Statechart diagram method* hapus data**Error! Bookmark not defined.**

Gambar 3. 67. *Statechart diagram method* simpan dan tambah data ............**Error! Bookmark not defined.**

Gambar 3.68. *Statechart diagram method laporanError!* Bookmark not **defined.**

Gambar 3. 69. *Statechart diagram method* melihat dan mencetak laporan ..**Error! Bookmark not defined.**

Gambar 3. 70. Menentukan entitas ........................**Error! Bookmark not defined.** Gambar 3. 71. Menentukan atribut *key* (*primary key*)**Error! Bookmark not defined.**

Gambar 3. 72. Mengidentifikasi derajat kardinalitas relasi beserta *Foreign Key* ................................................................................**Error! Bookmark not defined.** Gambar 3. 73. *Entity Relationship Diagram* Pembayaran Sekolah ...............**Error!** 

**Bookmark not defined.**

Gambar 3. 74. Relasi tabel .....................................**Error! Bookmark not defined.** Gambar 3.75. Desain halaman utama pembayaran**Error! Bookmark** not **defined.**

Gambar 3. 76. Desain halaman utama bagian tu....**Error! Bookmark not defined.** Gambar 3. 77. Desain halaman utama kepala sekolah**Error! Bookmark** not **defined.**

Gambar 3. 78. Halaman utama Siswa ....................**Error! Bookmark not defined.** Gambar 3. 79. Desain *form inputuser*....................**Error! Bookmark not defined.** Gambar 3. 80. Desain *form input*data siswa ..........**Error! Bookmark not defined.** Gambar 3. 81. Desain *form input*data kelas...........**Error! Bookmark not defined.** Gambar 3. 82. Desain *form input*tahun ajaran .......**Error! Bookmark not defined.** Gambar 3. 83. Desain *form input* data bayar spp...**Error! Bookmark not defined.** Gambar 3. 84. Desain *form input* data bayar lks....**Error! Bookmark not defined.** Gambar 3. 85. Desain *form input* data bayar uang gedung**Error! Bookmark not defined.**

Gambar 3.86. Desain *form* kirim pesan penunggakan**Error! Bookmark** not **defined.**

Gambar 3.87. Desain *output* laporanpembayaran spp**Error!** Bookmark not **defined.**

Gambar 3.88. Desain *output* laporanpembayaran lks**Error! Bookmark** not **defined.**

Gambar 3. 89. Desain *output* laporanpembayaran uang gedung**Error! Bookmark not defined.**

Gambar 3.90. Desain *output* laporan penunggakan Error! Bookmark not **defined.**

Gambar 4. 1. Halaman *data user* ...........................**Error! Bookmark not defined.** Gambar 4. 2. Tampilan *form* tambah *data user*.....**Error! Bookmark not defined.** Gambar 4. 3. Tampilan *form* ubah *data user*.........**Error! Bookmark not defined.** Gambar 4. 4. Halaman *data* siswa .........................**Error! Bookmark not defined.** Gambar 4. 5. Tampilan *form* tambah *data* siswa ...**Error! Bookmark not defined.** Gambar 4. 6. Tampilan *form* ubah *data* siswa .......**Error! Bookmark not defined.** Gambar 4. 7. Halaman *data* kelas..........................**Error! Bookmark not defined.** Gambar 4. 8. Tampilan *form* tambah *data* kelas....**Error! Bookmark not defined.** Gambar 4. 9. Tampilan *form* ubah *data* kelas........**Error! Bookmark not defined.** Gambar 4. 10. Halaman *data* tahun ajaran.............**Error! Bookmark not defined.** Gambar 4. 11. Tampilan *form* tambah *data* tahun ajaran**Error! Bookmark** not **defined.**

Gambar 4. 12. Tampilan *form* ubah *data* tahun ajaran**Error! Bookmark not defined.**

**WINTERSITAS MURIA KUDUS** Gambar 4. 13. Halaman *data* pembayaran spp ......**Error! Bookmark not defined.** Gambar 4. 14. Tampilan *form* tambah *data* pembayaran spp**Error! Bookmark not defined.**

Gambar 4. 15. Tampilan *form* ubah *data* pembayaran spp**Error! Bookmark not defined.**

Gambar 4. 16. Halaman *data* pembayaran lks.......**Error! Bookmark not defined.**

Gambar 4. 17. Tampilan *form* tambah *data* pembayaran lks**Error! Bookmark not defined.**

Gambar 4. 18. Tampilan *form* ubah *data* pembayaran lks**Error! Bookmark not defined.**

Gambar 4. 19. Halaman *data* pembayaran uang gedung**Error! Bookmark not defined.**

Gambar 4. 20. Tampilan *form* tambah *data* pembayaran uang gedung.........**Error! Bookmark not defined.**

Gambar 4. 21. Tampilan *form* ubah *data* pembayaran uang gedung.............**Error! Bookmark not defined.**

Gambar 4. 22. Halaman laporan pembayaran spp .**Error! Bookmark not defined.** Gambar 4. 23. Halaman laporan pembayaran lks..**Error! Bookmark not defined.** Gambar 4. 24. Halaman laporan pembayaran uang gedung**Error! Bookmark not defined.**

Gambar 4. 25. Halaman data siswa........................**Error! Bookmark not defined.** Gambar 4. 26. Halaman data kelas.........................**Error! Bookmark not defined.** Gambar 4. 27. Halaman data tahun ajaran .............**Error! Bookmark not defined.** Gambar 4. 28. Halaman data pembayaran spp.......**Error! Bookmark not defined.** Gambar 4. 29. Halaman data pembayaran lks........**Error! Bookmark not defined.** Gambar 4. 30. Halaman data pembayaran uang gedung**Error! Bookmark not defined.**

Gambar 4. 31. Halaman pembayaran spp ..............**Error! Bookmark not defined.** Gambar 4. 32. Halaman pembayaran lks...............**Error! Bookmark not defined.** Gambar 4. 33. Halaman pembayaran uang gedung**Error! Bookmark not defined.** Gambar 4. 34. Tampilan pembayaran spp .............**Error! Bookmark not defined.** Gambar 4. 35. Tampilan pembayaran lks ..............**Error! Bookmark not defined.** Gambar 4. 36. Tampilan pembayaran uang gedung**Error! Bookmark not defined.**

Gambar 4. 37. Tampilan penunggakan spp............**Error! Bookmark not defined.**

Gambar 4. 38. Tampilan notifikasi sms bagi yang belum pembayaran lks ...**Error! Bookmark not defined.**

Gambar 4. 39. Pengujian normal halaman data pembayaran spp**Error! Bookmark not defined.**

Gambar 4. 40. Pengujian tidak normal halaman tambah *data* siswa .............**Error! Bookmark not defined.**

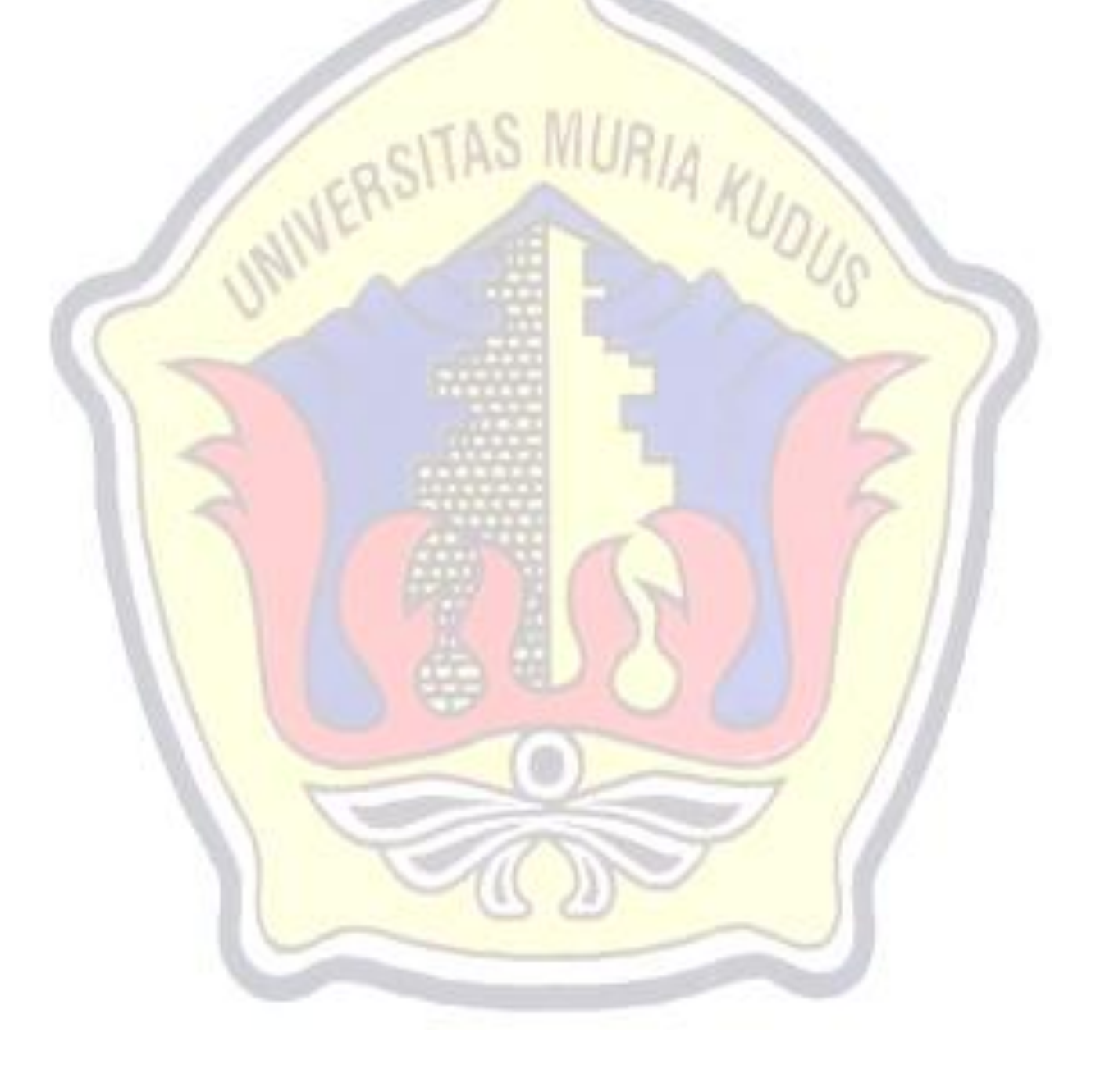

#### **DAFTAR TABEL**

<span id="page-17-0"></span>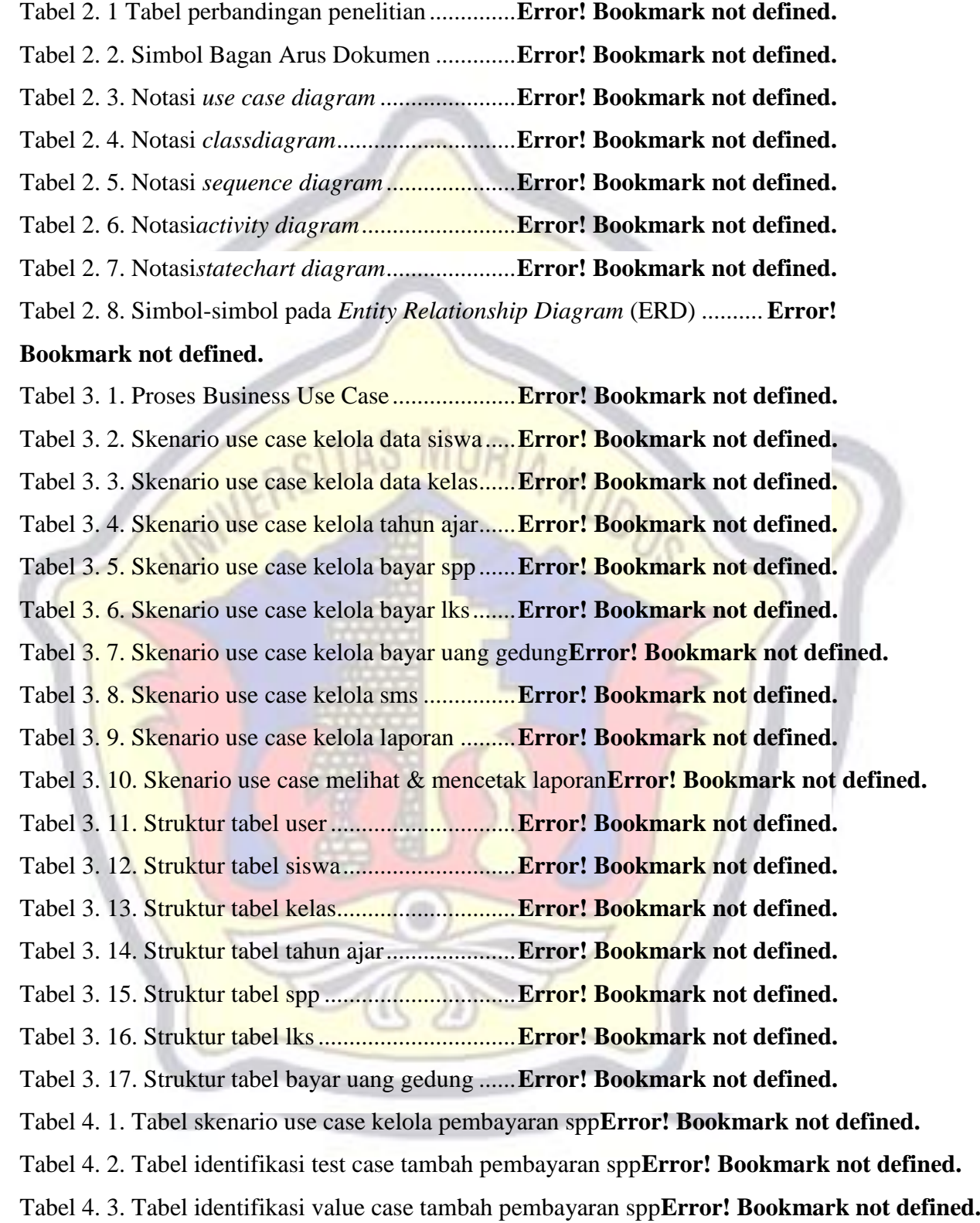

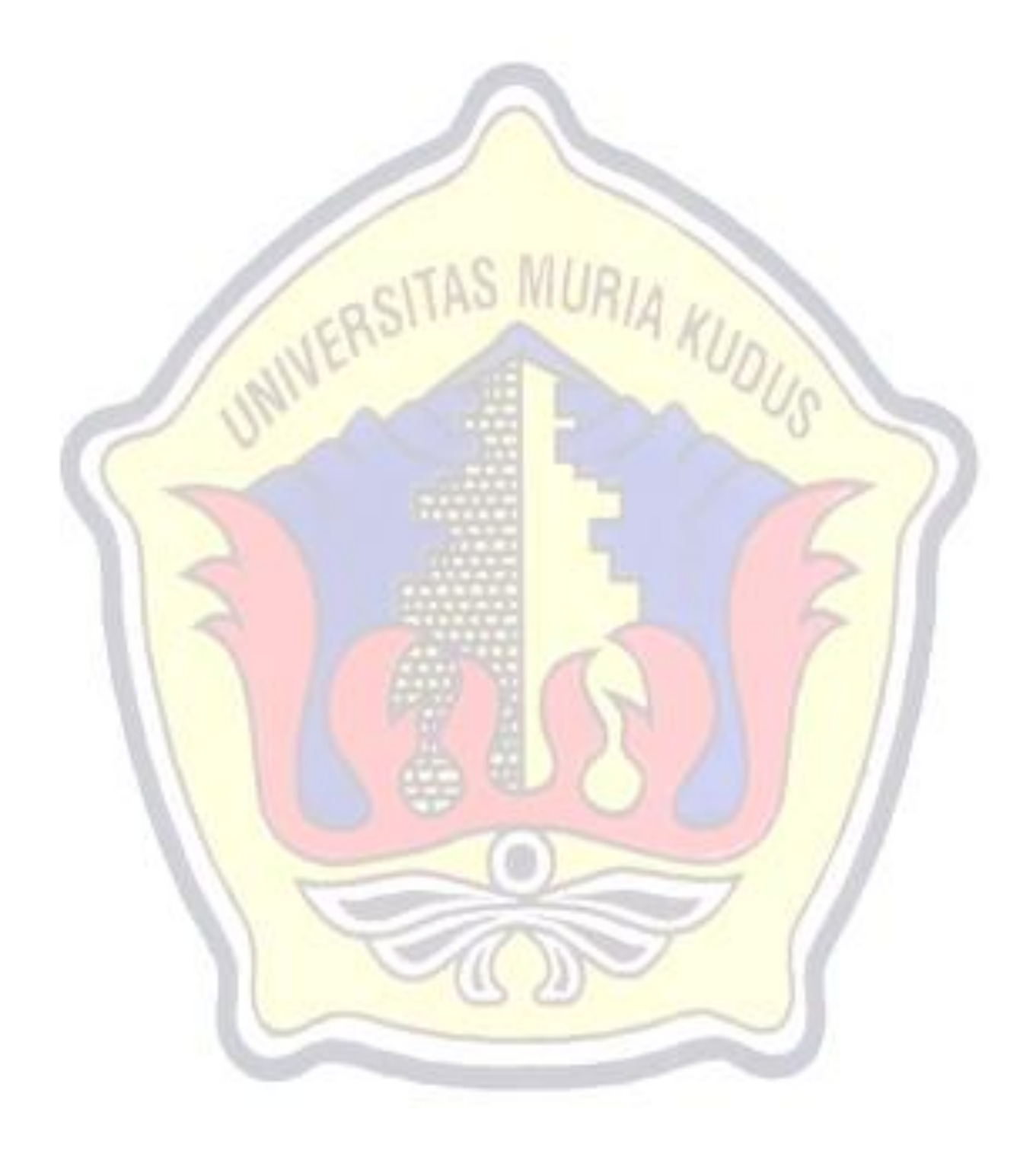

## **DAFTAR LAMPIRAN**

- Lampiran 1 : Fotocopy Buku Bimbingan
- Lampiran 2 : Fotocopy Surat Balasan
- Lampiran 3 : Kode Program
- Lampiran 4 : Biodata Penulis

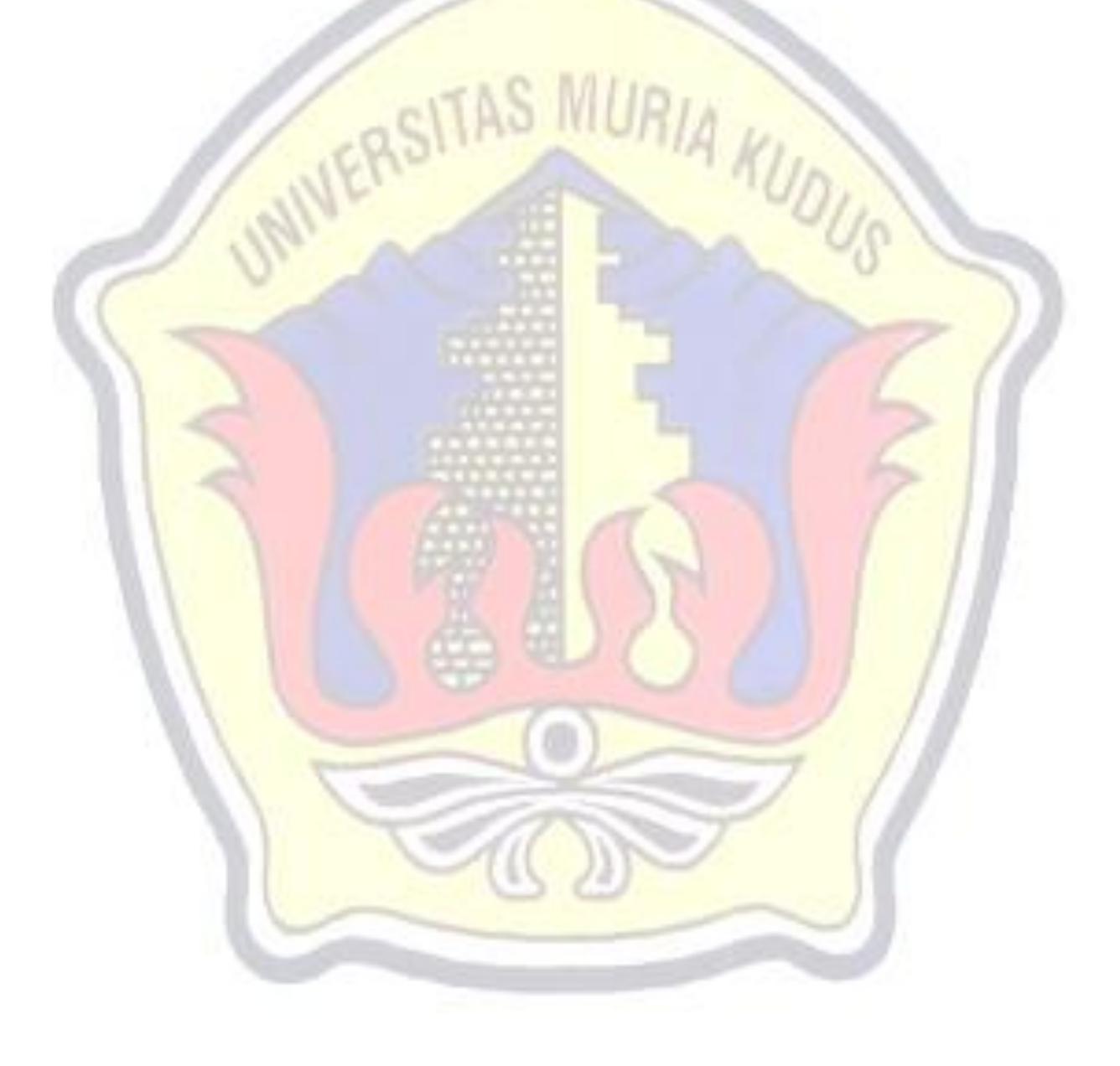

## **DAFTAR ISTILAH DAN SINGKATAN**

- <span id="page-20-0"></span>FOD : *Flow Of Document*
- UML : *Unified Modeling Language*
- PHP : *Hypertext Preprocessor*
- ERD : *Entity Relationship Diagram*

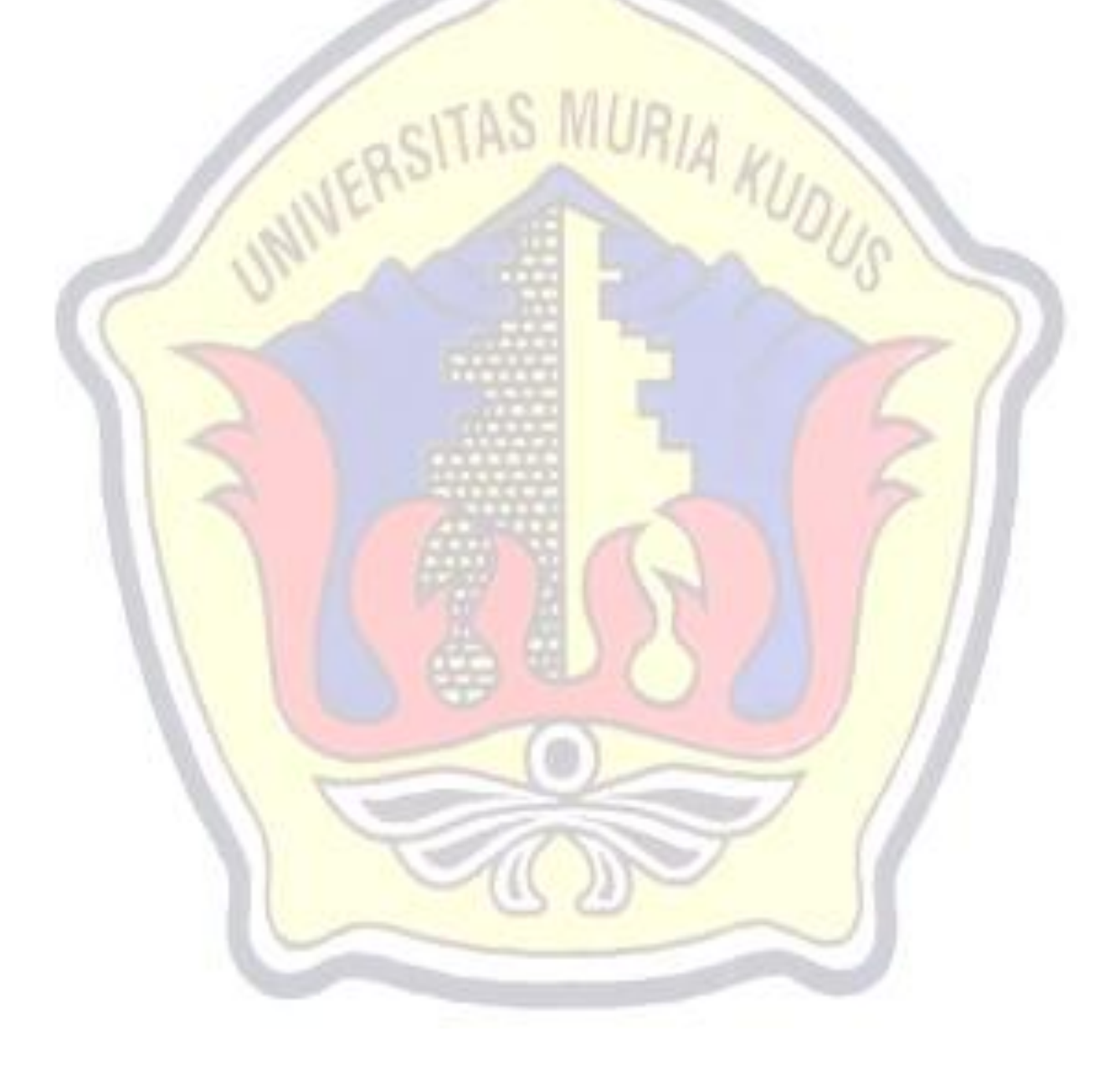

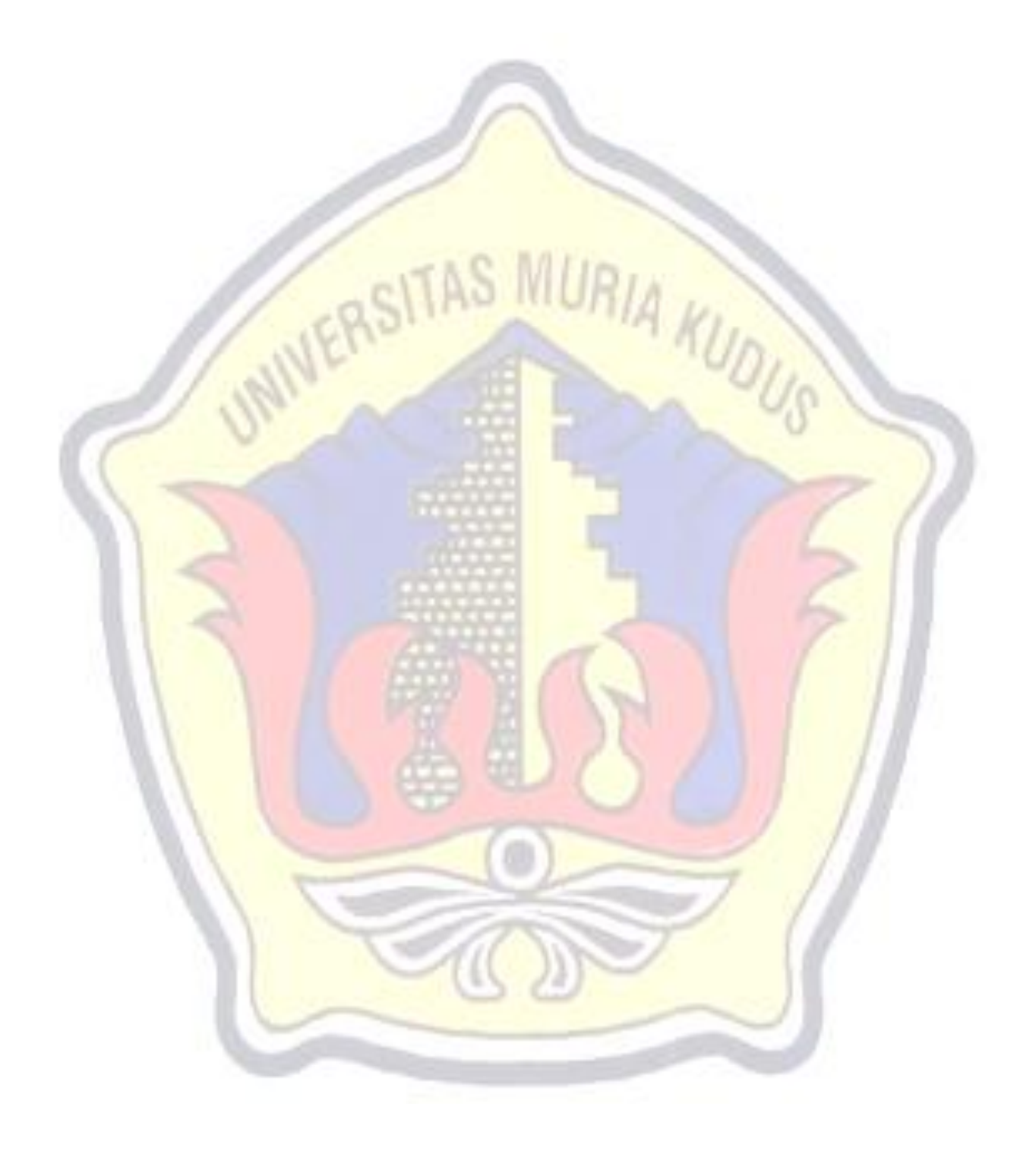